# *fx-82MS fx-82SX PLUS fx-85MS fx-220 PLUS fx-300MS fx-350MS*

# *Guía del usuario*

Sitio web educativo para todo el mundo de CASIO <http://edu.casio.com> FORO EDUCATIVO DE CASIO<http://edu.casio.com/forum/>

**CASIO** 

Printed in China

RJA521991-001V01 SA0912-A

#### **1. Información importante**

• Las imágenes e ilustraciones (tales como las leyendas de teclas) mostradas en esta Guía del usuario son solo con fines ilustrativos y pueden diferir ligeramente de los elementos reales que representan.

• El contenido de este manual está sujeto a cambios sin previo aviso.

• En ningún caso, CASIO Computer Co., Ltd. será responsable por daños especiales, colaterales, incidentales o consecuentes que se deriven o que surjan de la compra o uso de este producto y de los accesorios entregados con el mismo. Asimismo, CASIO Computer Co., Ltd. no asume responsabilidad alguna ante ningún tipo de reclamo de terceras partes que surjan del uso de este producto y de los accesorios entregados con el mismo.

• Asegúrese de tener a mano toda la documentación del usuario para futuras consultas.

#### **2. Operaciones de muestra**

En este manual, las operaciones de muestra se indican con el ícono . A menos que se especifique lo contrario, todas las operaciones de muestra suponen que la calculadora se encuentra en su configuración inicial predeterminada. Utilice el procedimiento "3. Inicialización de la calculadora" para regresar la calculadora a su configuración inicial.

#### **3. Inicialización de la calculadora**

Cuando desee inicializar la calculadora o regresar el modo de cálculo y la configuración al estado inicial predeterminado realice el siguiente procedimiento. Tenga en cuenta que esta operación eliminará todos los datos actualmente en memoria.

(x-82MS/85MS/300MS/350MS: [ON] [SHIFT] [MODE] (CLR) [3] (AII) [=] fx-82SX PLUS/220 PLUS: O r 3(All) =

# **4. Precauciones de seguridad**

# **Pilas**

• Mantenga las pilas fuera del alcance de los niños pequeños. • Utilice solamente el tipo de pila especificado por este manual.

# **5. Precauciones en la manipulación**

• **La atenuación de los números en la pantalla de la calculadora indica que la carga de la pila está baja. Si se continua utilizando la calculadora cuando la carga de la pila está baja se pueden producir fallos en el funcionamiento. Reemplace la pila tan pronto como sea posible en el momento en que los números en la pantalla aparezcan atenuados. Aunque la calculadora funcione normalmente, reemplace la pila al menos una vez cada dos años (fx-82MS/82SX PLUS/220 PLUS) o tres años (fx-85MS/300MS/350MS). Desde una pila agotada se pueden producir derrames de sustancias que perjudican el buen funcionamiento de la calculadora. Nunca deje una pila agotada en la calculadora.** 

• **La pila entregada con esta calculadora pueden descargarse ligeramente durante el transporte y almacenamiento. Debido a esto, puede ser necesario su reemplazo antes del tiempo estimado para su duración normal.** 

 • **No utilice con este producto pilas de tecnología oxyride\* ni ningún otro tipo de pila a base de níquel. La incompatibilidad entre tales pilas y las especificadas para este producto puede reducir la vida útil de las pilas y ocasionar un mal funcionamiento del producto.** 

• **Evite el uso y el almacenamiento de esta calculadora en zonas con temperaturas extremas, gran cantidad de humedad o polvo.** 

• **No exponga la calculadora a golpes, presiones o condiciones mecánicas extremas.** 

 • **Nunca intente desarmar la calculadora.**  • **Limpie el exterior de la calculadora con un paño seco y suave.** 

 • **Cuando decida deshacerse de la calculadora o de su pila, hágalo respetando las regulaciones locales referidas al tema.** 

 \* Los nombres de compañías y productos utilizados en este manual pueden ser marcas registradas o marcas comerciales de sus respectivos propietarios.

#### **6. Extracción de la cubierta**

Para usar la calculadora retire su cubierta deslizándola hacia abajo y sujétela de la parte posterior como se ve en la figura a la derecha.

# **7. Encendido y apagado**

Presione M para encender la calculadora. Presione  $\overline{\text{Suff}}$  AC(OFF) para apagar la calculadora.

# **Apagado automático**

Su calculadora se apagará automáticamente tras un período de inactividad de aproximadamente 10 minutos.

# **8. Ajuste del contraste del display**

1. Presione la tecla MODE varias veces hasta Disp <CONTI que llegue la pantalla de configuración que se indica a la derecha.

2. Presione  $\boxed{2}$ .

3. Utilice  $\textcircled{y}$   $\textcircled{z}$  para ajustar el contraste.

4. Una vez logrado el contraste deseado, presione A.

**Importante:** Si el ajuste del contraste no mejora la visión del display, probablemente el nivel de la pila sea bajo. Reemplace la pila.

# **9. Lectura del display**

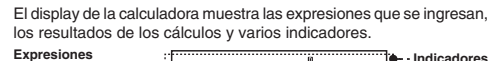

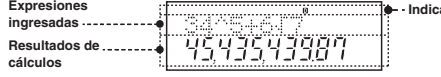

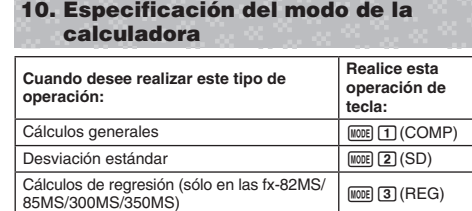

**Nota:** • El modo predeterminado de cálculo es COMP. • Los indicadores de modo aparecen en la parte superior del display. Asegúrese de comprobar el modo de cálculo en curso (COMP, SD REG) y el ajuste de la unidad de ángulo (Deg, Rad, Gra) antes de iniciar el cálculo.

 $M$ <sub> $M$ </sub> $B)$   $($ REG $)$ 

#### **11. Configuración de la calculadora**

Al presionar la tecla MODE más de una vez se muestran pantallas de configuración adicionales. Los ajustes predeterminados se indican subrayados (\_\_\_).

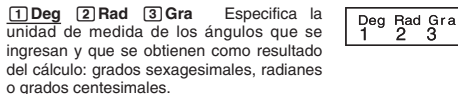

Nota: En este manual, el símbolo **Deg** colocado junto a una operación de muestra indica los grados.

1**Fix**  2**Sci**  3**Norm** Especifica la  $\begin{array}{|c|c|c|}\nFix & Sci & Norm \\
1 & 2 & 3\n\end{array}$ cantidad de dígitos que se muestra en el resultado de un cálculo.

 **Fix:** El valor que se ingresa (0 a 9) determina la cantidad de posiciones decimales del resultado del cálculo que se muestran. El resultado es redondeado antes de mostrarse según la cantidad de dígitos que se haya especificado. Ejemplo:  $100 \div 7 = 14,286$  (Fix 3)

**Sci:** El valor que ingrese (1 a 10) determina la cantidad de dígitos significativos del resultado del cálculo que se muestran. El resultado es redondeado antes de mostrarse según la cantidad de dígitos que se haya especificado.

Ejemplo:  $1 \div 7 = 1,4286 \times 10^{-1}$  (Sci 5)

**Norm:** Al seleccionar uno de los dos modos posibles ( **Norm 1** , Norm 2) se especifica el rango en el que se verán los resultados en formato no exponencial. Fuera del rango elegido, los resultados se muestran mediante formato exponencial.

Norm 1: 10<sup>-2</sup> > |*x*|, |*x*| ≧ 10<sup>10</sup> Norm 2: 10<sup>-9</sup> > |*x*|, |*x*| ≧ 10<sup>10</sup> Ejemplo:  $1 \div 200 = 5 \times 10^{-3}$  (Norm 1); 0,005 (Norm 2)

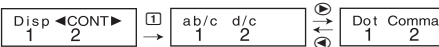

 1**ab/c**  2 **d/c** Especifica el formato usado para mostrar fracciones en el cálculo: como fracciones mixtas (ab/c) o como fracciones impropias (d/c).

1**Dot**  2 **Comma** Especifica si el resultado se muestra con una coma o un punto como separador decimal. Al ingresar un valor siempre se verá un punto.

#### **■ Inicialización de la configuración**

Realice el siguiente procedimiento para inicializar la calculadora, mediante el cual se regresa el modo de cálculo a COMP y el resto de los parámetros, incluyendo la configuración de menú, a sus valores predeterminados.

fx-82MS/85MS/300MS/350MS: O1 ,(CLR) c(Mode) = fx-82SX PLUS/220 PLUS: O r c(Mode) =

# **12. Ingreso de expresiones y valores**

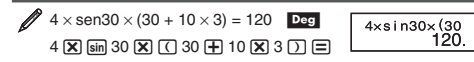

**Nota:** • El área de memoria utilizada para el ingreso de cálculos puede almacenar hasta 79 "pasos". Se avanza un paso cada vez que se presiona una tecla de número o la tecla del operador de aritmética (田, 国, 図, 田). Una operación de la tecla [swen] o [up:w] (sólo en las fx-82MS/85MS/300MS/350MS) no avanza un paso, por lo tanto al ingresar  $\left[\frac{1}{2}\right]$  ( $\sqrt[3]{\ }$ ), por ejemplo, se avanzará un sólo paso. • Cuando ingresa el paso 73.º de cualquier cálculo, el cursor cambia de " " a " $\blacksquare$ " para indicarle que se está agotando la memoria.

#### ■ Secuencia de prioridad de cálculos

Cuando la prioridad de dos expresiones es la misma, el cálculo se realiza de izquierda a derecha.

- $\begin{bmatrix} 1 \end{bmatrix}$  Función entre paréntesis: Pol(*x*, *y*), Rec(*r*, *θ*) *RanInt#(a, b)\* (\*sólo en las fx-82SX PLUS/220 PLUS)*
- 2) Funciones del tipo A: Con estas funciones, el valor se ingresa primero y después se presiona la tecla de función.<br>(*x*<sup>3</sup>, *x*<sup>2</sup>, *x*<sup>−1</sup>, *x*!, ° ' ", *x*̂, *x*̂, , *x*̂, , °, °, °, º)
- 3) Potencias y raíces:  $\land (x^y)$ ,  $^x\sqrt{\ }$
- 4) Fracciones
- 5) Multiplicación implícita de π,  $e$  (logaritmo natural en base), nombre de la memoria o nombre de la variable: 2π, 3*e*, 5A,  $\pi A$ , etc.
- 6) Funciones del tipo B: Con estas funciones, primero se presiona la tecla de función y después se ingresa el valor.
- ( $\sqrt{ }$ , <sup>3</sup> $\sqrt{ }$ , log, ln,  $e^{x}$ , 10<sup>x</sup>, sen, cos, tan, sen<sup>-1</sup>, cos<sup>-1</sup>, tan<sup>-1</sup>, senh, cosh, tanh, senh<sup>-1</sup>, cosh<sup>-1</sup>, tanh<sup>-1</sup>, (-))
- 7) Multiplicación implícita de las funciones de tipo B:  $2\sqrt{3}$ , Alog<sub>2</sub>, etc.
- 8) Permutación (*nPr*), combinación (*nCr*) 9) Multiplicación, división  $(x, \frac{1}{x})$ 10) Suma, resta  $(+, -)$

# ■ Corrección y borrado de una expresión

**Borrar un solo carácter o función:** 

 $1234 \rightarrow \bigodot \bigodot$   $\boxed{01} \rightarrow 124$ **Insertar un carácter o función en un cálculo:** 

 $123 \rightarrow \bigcirc$  (shem (DEL) (INS)  $\boxed{4} \rightarrow 1243$ • El cursor cambia de " " a "[]

Borrar todo el cálculo ingresado: Presione [AC].

# **13. Cálculos básicos**

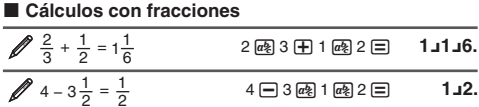

**Nota:** • Si se mezclan valores fraccionarios y decimales en un cálculo, el resultado se indicará en formato decimal. • Los resultados de las fracciones se muestran después de ser reducidos a su menor expresión

**Cambiar el resultado de un cálculo entre el formato de fracción**  impropia y de fracción mixta: Presione  $\boxed{\text{mm}}$   $\boxed{a}$ (d/c). **Cambiar el resultado de un cálculo entre el formato fraccionario** 

**y** el decimal: Presione  $\boxed{a}$ .

#### **■ Cálculos de porcentaje**

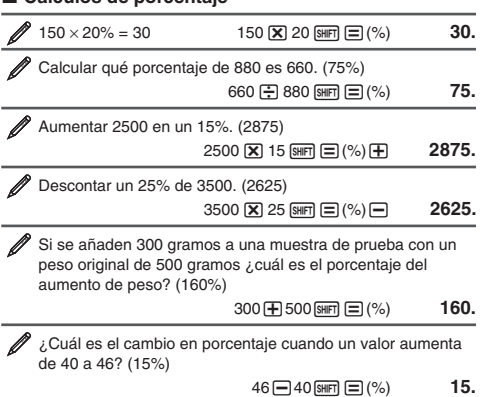

 $\cancel{2}$  123 + 456 = 579

 $789 - 579 = 210$ 

■ Variables (A, B, C, D, E, F, X, Y) **(sólo en las fx-82MS/85MS/300MS/350MS)** 

 $\mathscr A$  Asignar el resultado de 3 + 5 a la variable A

Recuperar el contenido de la variable A

Borrar el contenido de la variable A

■ Memoria independiente (M)

Borrar el contenido de M fx-82MS/85MS/300MS/350MS:

fx-82SX PLUS/220 PLUS:

 Recuperar el contenido de M fx-82MS/85MS/300MS/350MS:

 $fx-82SX$  PLUS/220 PLUS:

borrar el contenido de todas las memorias.

 $fx-82SX$  PLUS/220 PLUS:  $\boxed{on}$   $\boxed{on}$   $\boxed{off}$   $(Mc)$   $\boxed{=}$ **14. Cálculos con funciones**

se utiliza el valor de π = 3,14159265358980.

de teclas:  $\boxed{\text{SHT}}$   $\boxed{\text{Ans}}$  (DRG  $\blacktriangleright$ ). Vea $\mathcal{D}_3$ . 10 $^x$ ,  $e^x$ : Funciones exponenciales. Vea $\mathscr{D}_4$ . **log:** Función logarítmica. Vea  $\mathscr{D}_5$ . **ln:** Logaritmo natural en base e. Vea  $\mathscr{U}_6$ .

 $\cdot$ 

**Coordenadas Coordenadas**

Pol  $Rec$ 

*x* **!** : Función factorial. Vea *⊘* 9.

en el intervalo entre  $a \vee b$ . Vea  $\mathcal{D}_{11}$ .

*<sup>e</sup>*= 2,71828182845904.

recíprocos. Vea

 $Pol(x, y) = (r, \theta)$ 

**Rectangulares (Rec)** 

1. Vea **10** 

 $\mathscr{D}$  Sumar el resultado de 10  $\times$  5 a M

 $\mathscr{P}$  Restar el resultado de 10 + 5 de M

 Multiplicar el contenido de la variable A por 10  $(Continua)$   $\mathbb{R} \mathbb{N}$   $\Theta(A) \mathbb{X}$  10  $\Xi$  **80.** 

nombradas A, B, C, D, F, F, X e Y.

3

Su calculadora cuenta con ocho variables predeterminadas

 $(Continúa)$   $[rel] (A)$  **8.** 

 $0 \text{ (shift)} \text{ (SCI)} \text{ (STO)} \text{ (A)}$   $0$ 

Puede sumar o restar resultados de un cálculo a la memoria independiente. El indicador "M" aparece en el display cuando la memoria independiente contiene algún valor distinto de cero.

 $O(\text{SHT})$   $RO(\text{STO})$   $Me$  $(M)$   $O$ 

 $\sim$  (Continúa) 10  $\overline{X}$  5  $\overline{M}$  50.

(Continúa) 10 **+** 5 **am (M**–) **15.** 

**(Continúa) (M)** 35.

**Nota:** La variable M se utiliza para la memoria independiente. ■ Borrado del contenido de todas las memorias Los contenidos de la memoria independiente y de las variables se mantienen aun si presiona [AC], cambia el modo de cálculo o apaga la calculadora. Efectúe el siguiente procedimiento cuando desee

fx-82MS/85MS/300MS/350MS: [ON] SHIFT] MODE] (CLR) [1] (McI) E

<sup>π</sup>**:** π se muestra como 3,141592654, pero para los cálculos internos

*<sup>e</sup>*(sólo en las fx-82MS/85MS/300MS/350MS) **:** *e* se muestra como 2,718281828, pero para los cálculos internos se utiliza el valor de

sen, cos, tan, sen<sup>-1</sup>, cos<sup>-1</sup>, tan<sup>-1</sup>; Funciones trigonométricas. Especifique la unidad angular antes de realizar cálculos. Vea  $\mathbb{Z}_1$ . **senh, cosh, tanh, senh<sup>-1</sup>, cosh<sup>-1</sup>, tanh<sup>-1</sup>; Funciones hiperbólicas.** La unidad angular elegida no afecta los cálculos. Vea  $\mathbb{Z}_2$ . <sup>o</sup>, <sup>r</sup>, <sup>g</sup>: Estas funciones especifican la unidad angular. ° especifica grados. <sup>r</sup> radianes y <sup>g</sup> grados centesimales. Ingrese una función desde el menú que aparece cuando realiza la siguiente operación

*<sup>x</sup>***2 ,** *x* **3 , ^(** *x y* **),** '**, <sup>3</sup>** '**,** *<sup>x</sup>* '**,** *<sup>x</sup>***−1 :** Potencias, raíces de potencias y

**Pol, Rec :** Pol convierte coordenadas rectangulares a polares,<br>mientras Rec convierte coordenadas polares a rectangulares. Vea<br>**<sup>28</sup>8.** 

**Ran# :** Genera un seudo número aleatorio de 3 dígitos menor a

**RanInt#** (sólo en las fx-82SX PLUS/220 PLUS): Ingresa una función de la forma RanInt#(*a*, *b*), que genera un entero aleatorio

 $nPr$ ,  $nCr$ : Permutaciones ( $nPr$ ) y combinaciones ( $nCr$ ). Vea  $\mathcal{D}_{12}$ .

Especifique la unidad angular antes de realizar cálculos. El resultado del cálculo θ está definido en el intervalo de  $-180^\circ$  < θ

 $< 180^\circ$ 

*i*)  $\text{Rec}(r, \theta) = (x, y)$ 

Polares (Pol)

|田 456 匡

 $\Box$  Ans)  $\Xi$ 

 $\mathbf{B} \oplus \mathbf{S}$  shift  $[\mathbb{R}\mathbb{Q}](\mathsf{STO}) \oplus (\mathsf{A})$  **8.** 

**0. 0. 0. 0. 0. 0. 0.** 

**35.** 

(Continúa) MR

**579.** 

**210.**

#### **Cálculo con grados, minutos y segundos**  k **(sexagesimales)**

A continuación se indica el formato de ingreso de un valor sexagesimal: {grados}  $[m]$  {minutos}  $[m]$  {segundos}  $[m]$ . **Nota:** Aun en el caso de que los grados y minutos sean cero, deberá

ingresar para ellos un valor cero.

 $2^{\circ}20'30'' + 39'30'' = 3^{\circ}00'00''$  $2\,$   $\overline{...}$   $20\,$   $\overline{...}$   $30\,$   $\overline{...}$   $\overline{+}$   $0\,$   $\overline{...}$   $39\,$   $\overline{...}$   $30\,$   $\overline{...}$   $\overline{=}$   $\overline{---}$   $3\,^\circ$   $\overline{0}\,^\circ$   $\overline{0}.$ Convertir 2°15'18" a su equivalente decimal.

 2 :1518囯 2°**15°18.** (Convierte sexagesimal a decimal.)  $\sqrt{2.255}$ (Convierte decimal a sexagesimal.)  $\boxed{\text{sm}}$  <sub>10</sub> (←) 2°15°18.

# **Expresiones múltiples**  k

**(sólo en las fx-82MS/85MS/300MS/350MS)**  Mediante el carácter dos puntos (:) puede conectar dos o más expresiones y ejecutarlas en secuencia de izquierda a derecha al presionar  $\mathbf{E}$ .

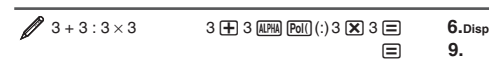

#### ■ Uso de notación ingenieri

Mediante una sola tecla se convierte un valor a un formato con notación ingenieril.

 Transformar el valor 1234 a notación ingenieril desplazando el punto decimal a la derecha.  $\blacksquare$  1234  $\blacksquare$ **1234.**

 $EM$ <sub>3</sub> 1.234×10<sup>3</sup>  $EMG$  1234.×10<sup>°</sup>

**Historial del cálculo (No se incluye en la fx-82SX PLUS)** En el modo COMP, la calculadora retiene hasta casi aproximadamente 150 bytes de datos para el nuevo cálculo. Puede desplazarse a lo largo del contenido del historial de cálculo mediante  $\textcircled{4}$  y  $\textcircled{7}$ .

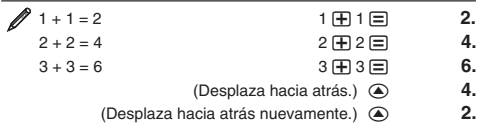

**Nota:** El historial del cálculo se elimina completamente cada vez que presiona [oN], cuando cambia a un modo diferente de cálculo o

Mientras un resultado de un cálculo permanezca en el display puede, presionando  $\textcircled{a}$  o  $\textcircled{b}$ , editar la expresión utilizada para el

(Continúa) **◉ 囮 囮 囮 ⊟** 7.1 目 4.9

El último resultado obtenido se almacena en la memoria de respuesta Ans. El contenido de la memoria Ans se actualiza cada vez que se

 $\overline{\mathbf{X}}$  4  $\equiv$ 

 $\sqrt{2}$  3  $\sqrt{+}$  2.5  $\equiv$ 

 $Annes:30$ 

**14.5** 

**12.** 

 $0.4$ 

cuando inicializa los modos y los ajustes. **Función de repetición**  k **(No se incluye en la fx-82SX PLUS)** 

cálculo previo.  $\cancel{4 \times 3}$  + 2,5 = 14,5

 $\frac{4 \times 3}{7,1}$  = 4,9

**■ Memoria de respuesta (Ans)** 

 $(Continua)$   $\Box$  30  $\Box$ 

muestra el resultado de un cálculo. Dividir el resultado de  $3 \times 4$  por 30 3

**Rnd :** El argumento de esta función se convierte en un valor decimal y después se redondea según el modo de presentación de dígitos especificado (Norm, Fix, o Sci). Con Norm 1 o Norm 2, el argumento es redondeado a 10 dígitos. Vea <sub>213</sub>.

**Nota:** El uso de funciones puede hacer más lento un cálculo y demorar la aparición en pantalla del resultado. Para interrumpir una operación en marcha antes de que el resultado aparezca, presione<br>**AG**.

#### **■ Ejemplos**

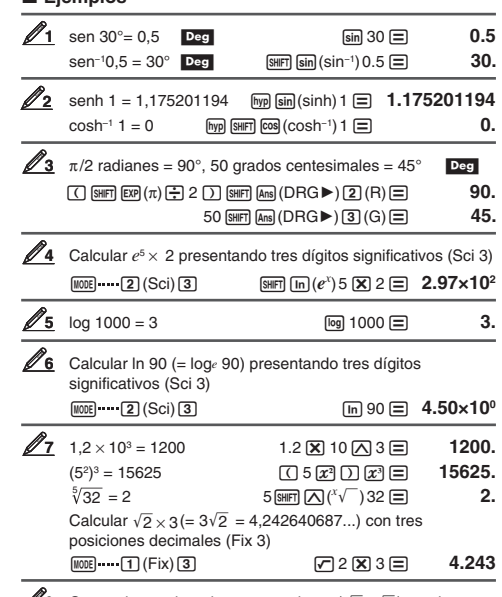

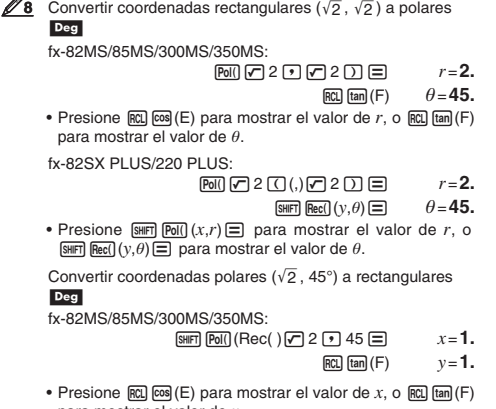

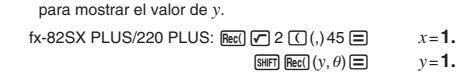

• Presione  $\lim_{x \to a}$  Pol( $(x, r) \equiv$  para mostrar el valor de *x*, o  $\mathbb{R}$  **Rec** $\int (y, \theta) \equiv \int$  para mostrar el valor de *y*.

#### $(5 + 3)! = 40320$   $\Box$  5  $\Box$   $\Box$   $\Box$   $\Box$   $(x!)$   $\Box$  **40320.**

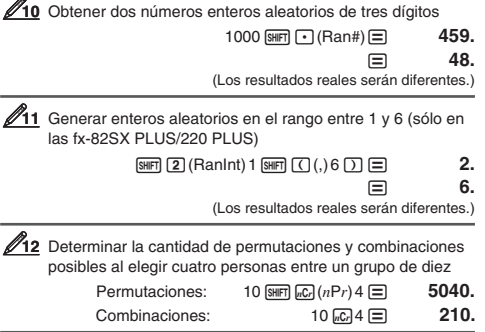

13 Realizar los siguientes cálculos con Fix 3 seleccionado para la cantidad de dígitos visualizados:  $10 \div 3 \times 3$  y Rnd( $10 \div 3$ )  $\times$  3

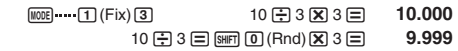

**15. Cálculos estadísticos (SD, REG\*)** 

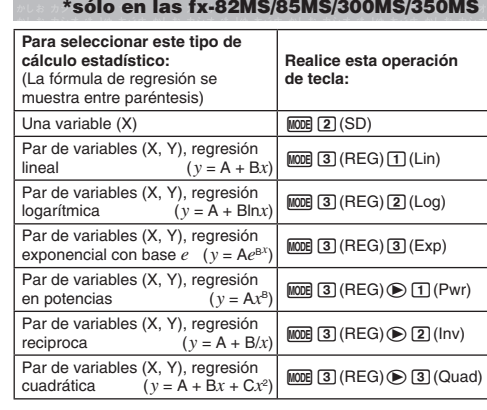

#### ■ Ingreso de datos

- En los modos SD y REG, la tecla  $\blacksquare$  funciona como la tecla  $\textcircled{\tiny{I}}$ . • Inicie el ingreso de datos siempre con  $\boxed{\text{SMB}}$  (CLR)  $\boxed{\text{T}}$  (Scl)  $\boxed{\text{F}}$ (**CD** 1 (Scl) = en la fx-82SX PLUS/220 PLUS) para borrar la memoria estadística. • Ingrese los datos utilizando la secuencia de teclas que se indica a continuación.Modo SD: <datos *x*> 01<br>Modo REG: <datos *x*>  $\bullet$  <datos *y*> 01
- 
- **DT DT** ingresa los mismos datos dos veces.
- Puede también ingresar los mismo datos varias veces por medio de [आन] [•] (;) ([आन] [)] (;) en la fx-82SX PLUS/220 PLUS).

#### **Precauciones en el ingreso de datos**

- Durante el ingreso de los datos o una vez completado, puede utilizar las teclas  $\textcircled{\tiny A}$  y  $\textcircled{\tiny v}$  para desplazarse a través de los datos que haya ingresado. Si ingresa varias veces los mismos datos utilizando  $\boxed{\mathbb{S}}$ (;) ( $\boxed{\mathbb{S}}$  (;) ( $\boxed{\mathbb{S}}$  (;) en la fx-82SX PLUS/220 PLUS) para especificar la frecuencia de los datos (número de datos) como se describe anteriormente, al desplazarse a través de los datos se mostrará el dato y en una pantalla separada la frecuencia de los datos (Freq).
- Ingrese el nuevo valor y presione la tecla  $\equiv$  para sustituir el valor antiguo por el nuevo. Esto también significa que si desea realizar cualquier otra operación, debe siempre presionar la tecla Aprimero para salir del display de datos.
- Al presionar la tecla  $[0]$  en lugar de  $\equiv$ , después de cambiar un valor en el display, se registrará el valor que ingrese como un nuevo dato y se dejará el valor antiguo según estaba.
- Puede eliminar un valor que se muestre utilizando  $\circledast$  y  $\circledast$ presionando [SHFT] MH (CL). La eliminación de un valor causará que el resto de los valores que le siguen se desplace hacia arriba. • El mensaje "Data Full" aparece y no se podrán ingresar más datos
- si no hay memoria suficiente para su almacenamiento. Si así sucede, presione la tecla  $\equiv$  para mostrar la pantalla que se indica a continuación.
- Presione 2 para salir del ingreso de datos sin registrar el valor que acaba de ingresar. Presione  $\Box$  si desea registrar el valor que acaba de ingresar. Sin
- embargo, si hace esto no será capaz de mostrar o editar cualquiera de los datos que acaba de ingresar. • Después de ingresar datos estadísticos en el modo SD o REG,
- ya no se podrán mostrar o editar datos individuales después de realizar cualquiera de las siguientes operaciones: cambio a otro modo, cambio del tipo de regresión. • Al entrar en el modo REG y seleccionar un tipo de regresión (Lin,
- Log, Exp, Pwr, Inv, Quad) se borran las variables de la A a la F, X e Y.
- No utilice variables de la A a la F, X o Y para almacenar datos cuando se realizan cálculos estadísticos.

#### **Obtención de valores estadísticos desde los datos**  k**ingresados**

Más abajo se indican las variables estadísticas que puede calcular y las teclas con las que se accede a ellas.

# **fx-82SX PLUS/220 PLUS:**

#### **Suma:** Σχ<sup>2</sup>, Σχ, Cantidad de elementos: *n*, Valor medio:  $\bar{x}$ , **Desviación estándar de la población:** <sup>σ</sup>*<sup>x</sup>*, **Desviación estándar de la muestra:**  $s_x$  $\sqrt{9}$   $\sqrt{4}$  a  $\sqrt{9}$

#### **fx-82MS/85MS/300MS/350MS:**

 En el caso del cálculo estadístico de una variable, dispone de las variables marcadas con un asterisco (\*). **Suma:** Σ *x* 2 \*, Σ *x* \*, Σ *y* 2 , Σ *y* , Σ *xy* , Σ *x* 3 , Σ *x* <sup>2</sup>*y* , Σ *x* 4 , **Cantidad de elementos:** *n* \*

- Σ*x<sup>2</sup>*, Σ*x*, *n* ............ || 9 || 5|| (S-SUM) || [0] a [3]<br>Σ*y<sup>2</sup>*, Σ*y*, Σ*xy* ....... || 9 || [3|| (S-SUM) || ⊙ || [0] a [3] (Sólo<br>Σ*x<sup>3</sup>*, Σ*x<sup>2</sup>y, Σx<sup>4</sup> ..... || 9 || [3|| (S-SUM) || ⊙ || ⊙ || [0] a [3] (Sólo*
- regresiones cuadráticas)
- **Valor medio:**  $\bar{x}^*$ ,  $\bar{y}$ , **Desviación estándar de la población:** σ*x*<sup>\*</sup>, σ<sub>*y*</sub> Desviación estándar de la muestra:  $s<sub>x</sub>^*$ , s
- $\bar{x}$ ,  $\sigma_x$ ,  $S_x$ ... **[9981 | 22 | (S-VAR)** | 10 | **a [3]**<br>[9981] **[32** | (S-VAR) **[6** | 10 | a [3]
- $\bar{v}$ , σ*ν*, S*ν*.
- **Coeficientes de regresión:** A, B, **Coeficiente de correlación:** *<sup>r</sup>* **Coeficientes de regresión para regresiones cuadráticas:** A, B, C
- 989FD 22 (S-VAR) De De 13D a 3D
- **Valores estimados:**  $\hat{x}$ ,  $\hat{y}$
- **Valores estimados para regresiones cuadráticas:**  $\hat{x}_1$ ,  $\hat{x}_2$ ,  $\hat{y}$
- $\mathbb{R}$   $\mathbb{E}$  (S-VAR)  $\odot$   $\odot$   $\odot$   $\mathbb{E}$  (d)  $\mathbb{E}$  (d)  $\mathbb{E}$  (d)  $\mathbb{E}$
- $\hat{x}$ ,  $\hat{x}_1$ ,  $\hat{x}_2$  e  $\hat{y}$  no son variables. Son comandos del tipo que toman un argumento inmediatamente antes de ellos. Vea "Cálculo de valores estimados" para mayor información.
- **1** Calcular el valor medio ( $\bar{x}$ ) y la desviación estándar de la población ( <sup>σ</sup>*x* ) de los siguientes datos: 55, 54, 51, 55, 53, 53, 54, 52  $MODE$   $2O(SD)$ 
	- 55 (ज) 54 (ज) 51 (ज) 55 (ज) 53 (ज) (ज) 54 (ज) 52 (ज)
	- fx-82SX PLUS/220 PLUS:  $\quad \text{SHP}$   $\boxed{Z}(\bar{x}) \equiv$  $\boxed{\text{SIP}}$  **8** (σ*x*)  $\boxed{=}$  **1.316956719 53.375**
	- fx-82MS/85MS/300MS/350MS:  $[SHIF]$   $[2]$   $(S-VAR)$ b( o) **53.375** 
		- **SHET 2** (S-VAR) **2** (σ*x*) **1.316956719**
- **2** fx-82MS/85MS/300MS/350MS: Calcular los coeficientes de correlación (r) de una regresión lineal y de una regresión logarítmica de los siguientes pares de datos bivariados y determinar la fórmula de regresión de la correlación más fuerte:  $(x, y) = (20, 3150)$ , (110, 7310), (200, 8800), (290, 9310). Especifique Fix 3 (tres posiciones decimales) para los resultados.  $\boxed{3}$  (REG)  $\boxed{1}$  (Lin)  $\boxed{1000}$   $\cdots$   $\boxed{1}$  (Fix)  $\boxed{3}$ 20 ① 3150 回 110 ① 7310 回 200 ① 8800 回 290 ① 9310 <u>pt</u>
	- $\mathbb{R}$   $\mathbb{Z}$  (S-VAR)  $\circledcirc$   $\circledcirc$   $\mathbb{Z}$  (r)  $\mathbb{Z}$  **0.923 MODE 3 (REG) 2 (Log)** 20 3150 0 110 3 7310 0 200 3 8800 0 290 3
	- 9310 <u>pt</u>  $\mathbb{R}$   $\mathbb{Z}$  (S-VAR)  $\bigcirc$   $\bigcirc$   $\mathbb{Z}$  (r)  $\mathbb{Z}$  $\boxed{2}$  (S-VAR)  $\bigcirc$   $\bigcirc$   $\boxed{1}$  (A)  $\sqsubseteq$  **0.998**   $\boxed{2}$  (S-VAR)  $\odot$   $\odot$   $\boxed{2}$  (B)  $\equiv$  **−3857.984 2357.532**
	- Fórmula de regresión logarítmica: *y* = –3857,984 + 2357,532ln *<sup>x</sup>*

# ■ Cálculo de valores estimados

Basado en la fórmula de regresión obtenida por el cálculo estadístico bivariado, se puede calcular el valor estimado de *y* para un dado valor de *x*. El valor de *x* correspondiente (dos valores, *x*1 y *x*2, en el caso de regresión cuadrática) también puede calcularse para un valor de *y* en la fórmula de regresión.

Determine el valor estimado para *y* cuando *x* = 160 en la **3** fórmula de regresión obtenida por regresión logarítmica de los datos en **2**. Especifique Fix 3 para el resultado. (Realice la siguiente operación después de completar las operaciones en 2<sub>2</sub>.)

160 ∏ 22 (S-VAR) see se 21 (ŷ) ⊟ 81**06.898** 

**Importante:** Si ingresó una gran cantidad de datos, los cálculos del coeficiente de regresión, del coeficiente de correlación y de los valores estimados pueden llevar un tiempo considerable.

### **16. Rangos de cálculo, cantidad de dígitos y precisión**

#### ■ Rango del cálculo y precisión

se propagan acumulativamente.

**Rangos de cálculo:**  $\pm 1 \times 10^{-99}$  a 9.9999999999  $\times 10^{99}$  o 0 **Cantidad de dígitos usados internamente en el cálculo:** 15

dígitos<br>**Precisión:** En general, ±1 en el 10.º dígito para un cálculo individual. La precisión con visualización exponencial es ±1 sobre el dígito menos significativo. En el caso de cálculos consecutivos los errores

### ■ Rangos de entrada de cálculo de funciones y **precisión**

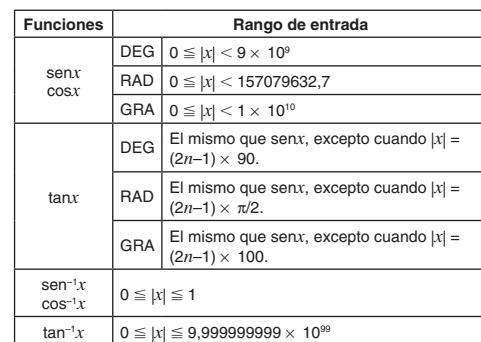

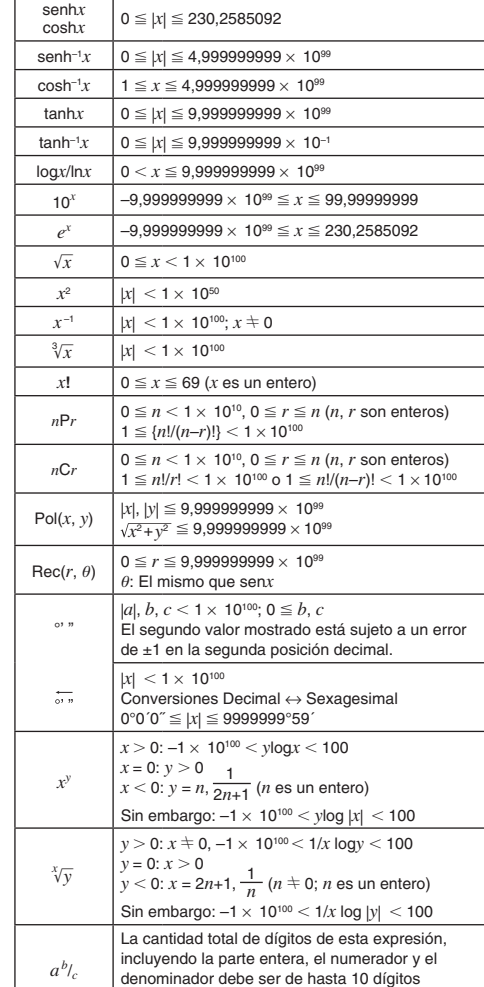

**Syntax ERROR**

**Causa:** Existe un problema con el formato del cálculo que está realizando.**Acción:** Realice los cambios necesarios.

**Arg ERROR**

**Causa:** Uso incorrecto de un argumento. **Acción:** Realice los cambios necesarios.

# **18. Antes de suponer un mal funcionamiento de la calculadora...**

Ejecute los siguientes pasos cada vez que ocurra un error durante un cálculo o cuando los resultados del cálculo difieran de lo esperado. Cuide hacer copias de los datos importantes por separado antes de ejecutar esos pasos.

- 1. Controle la expresión a calcular para asegurarse de que no contenga errores.
- 2. Asegúrese de utilizar el modo correcto para el tipo de cálculo que intenta realizar.
- 3. Si los pasos anteriores no corrigen el problema, presione la tecla <u>ன</u>ெ.
- 4. Inicialice todos los modos y la configuración. Vea "Inicialización de la configuración".

#### **19. Reemplazo de la pila**

**Importante:** Al retirar la pila se perderá todo el contenido en la memoria de la calculadora.

- 1. Presione SHFT AC (OFF) para apagar la calculadora. • Para asegurarse no encender accidentalmente la calculadora
- mientras reemplaza la pila, coloque la cubierta deslizándola sobre el frente de la calculadora (fx-350MS).
- 2. Retire la cubierta tal como se muestra en la figura y reemplace la pila cuidando orientar los terminales positivo (+) y negativo (–) correctamente.

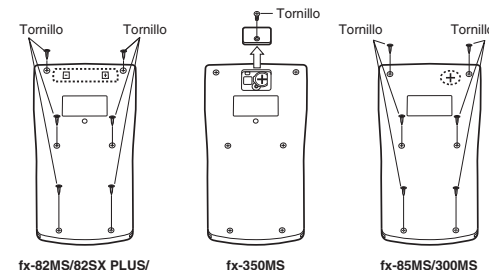

**fx-82MS/82SX PLUS/ 220 PLUS**

3. Vuelva a colocar la cubierta.

4. Inicialice la calculadora. Vea "3. Inicialización de la calculadora". • ¡No omita realizar el paso anterior!

# **20. Especificaciones**

# **Alimentación:**

**Consumo de potencia:** 

fx-82SX PLUSfx-220 PLUS

fx-85MS fx-300MSfx-350MS

por día)

fx-82MS/82SX PLUS/220 PLUS: Pila tamaño AA R6P (SUM-3) $\times$ 1 fx-350MS: Pila tipo botón LR44 (GPA76)  $\times$  1 fx-85MS/300MS: Celda solar incorporada; pila tipo botón LR44  $(GPA76) \times 1$ 

fx-85MS/300MS: 3 años (supuesto un funcionamiento de una hora

**Dimensiones** (Al × An × Pr)/ **Peso aproximado** (incluyendo la pila)  $f{x}$ -82MS 18,6 × 85 × 156 mm 115 g

Manufacturer:

Este símbolo es válido sólo en países de la UE.

 CASIO COMPUTER CO., LTD. 6-2, Hon-machi 1-chome Shibuya-ku, Tokyo 151-8543, Japan Responsible within the European Union:

 $19.5 \times 78 \times 155$  mm 115 g

 $12.2 \times 85 \times 155$  mm 100 g

CASIO EUROPE GmbH Casio-Platz 1

22848 Norderstedt, Germany

RJA521991-001V01

#### **Vida útil aproximada de la pila:**

fx-350MS: 9.000 horas (funcionamiento continuo)

0,0001 W (fx-82MS/82SX PLUS/220 PLUS/350MS) **Temperatura de operación:** 0°C a 40°C

• El error es acumulativo y tiende a ser grande en la vecindad del punto singular de la función y punto de inflexión. • La acumulación de errores se suele producir durante los cálculos fx-82MS/82SX PLUS/220 PLUS: 17.000 horas (con visualización continua del cursor destellante)

estadísticos que incluyen datos en los que hay un gran número de posiciones decimales y poca diferencia entre los datos. El ingreso de datos estadísticos está limitado a seis posiciones decimales.

#### **17. Mensajes de error**

coeficiente de regresión

del cálculo y precisión" anteriormente.

una acumulación de errores de cada cálculo.

La calculadora mostrará un mensaje de error cada vez que, durante el cálculo, ocurra un error por cualquier motivo.

(incluyendo el símbolo de división).  $\sqrt{\frac{a+b}{\text{non entries}}}\left(\frac{a}{a}, \frac{b}{b}\right) = a < b$ ;  $|a|, |b| < 1 \times 10^{10}$ ;  $b - a < 1 \times 10^{10}$  (*a*, *b*) • La precisión es esencialmente la misma que se describe en "Rango

• Los cálculos que utilizan cualquiera de las funciones o configuraciones que se muestran a continuación requieren la realización de cálculos internos consecutivos, que pueden generar

*xy*, *<sup>x</sup>* '*y*, 3 ', *<sup>x</sup>*!, *n*P*<sup>r</sup>*, *<sup>n</sup>*C*r*; °, r, g (unidad de ángulo: radianes); <sup>σ</sup>*x*, s*<sup>x</sup>*,

• Presione  $\textcircled{a}$  o  $\textcircled{b}$  para regresar a la pantalla de cálculo. El cursor se posicionará en el lugar donde el error ocurrió, listo para una entrada. Realice las correcciones necesarias al cálculo y ejecútelo nuevamente. (No se incluye en la fx-82SX PLUS)

• Presione [AC] para regresar a la pantalla de cálculo. Tenga en cuenta que así se elimina también el cálculo que contenía el error.

#### **Math ERROR**

**Stack ERROR**

cálculo en dos o más partes.

 **Causa:** • El resultado intermedio o final de su operación excede el rango de cálculo permitido. • Su entrada excede el rango de entrada permitido. • El cálculo que intenta realizar contiene una operación matemática inválida (una división por cero, por ejemplo).

**Acción:** • Compruebe los valores ingresados y reduzca la cantidad de dígitos. • Cuando se utiliza la memoria independiente o una variable como argumento de una función, asegúrese de que la memoria o el valor de la variable se encuentren dentro del rango admisible de la función.

 **Causa:** El cálculo que está realizando ha excedido la capacidad de la pila de ejecución numérica o la pila de ejecución de comandos. **Acción:** • Simplifique la expresión del cálculo. • Intente dividir el